# jubeat copious 사용설명서

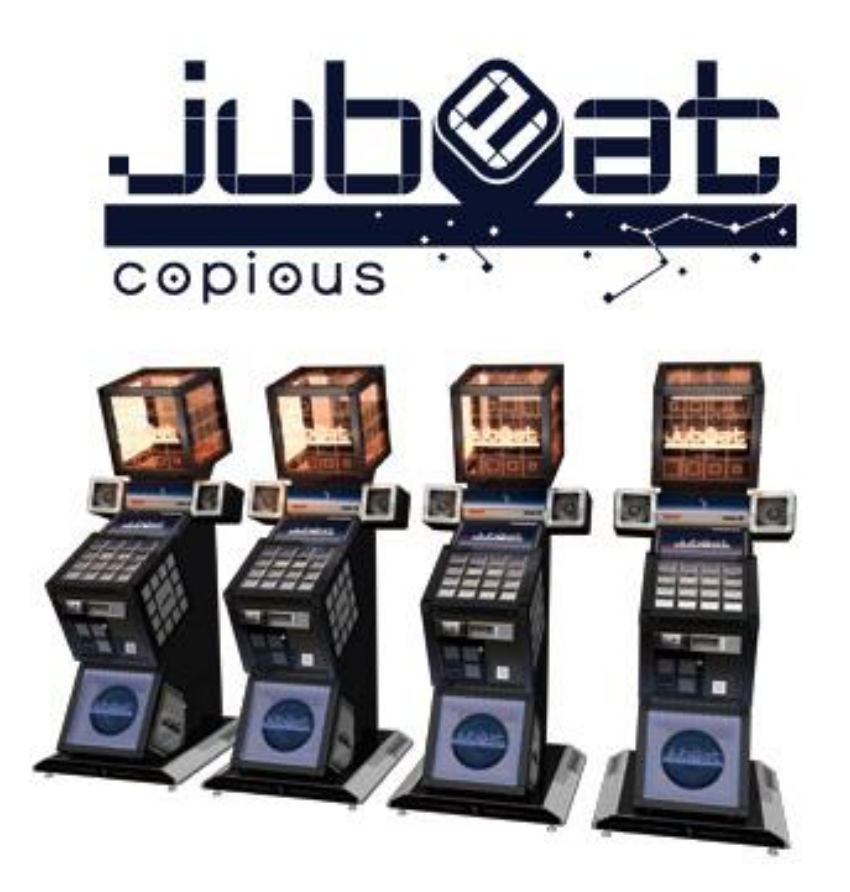

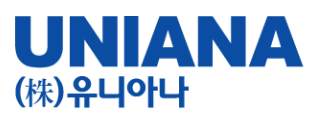

## ■ 리듬에 맞춰서 패널을 터치! 신 감각 • 음악게임

- -장 르: 음악시뮬레이션 게임
- -기 종: 비디오게임
- -플레이인수:1~4인
- -대상연령:전체 이용 가
- -e-AMUSEMENT:대응
- -e-AMUSEMENT PASS : 대응
- -1플레이 당 500원
- copious
- ・이름과 전적 플레이스타일 등을 저장할 수가 있습니다.
- ・베스트스코어를 저장할 수 있습니다.
- ・곡을 클리어하면 새로운 곡과 마커를 선택할 수 있게 됩니다.
- ・jubeat copious는 한글화되어 있어 한층 더 재미요소를 만끽할 수 있습니다.

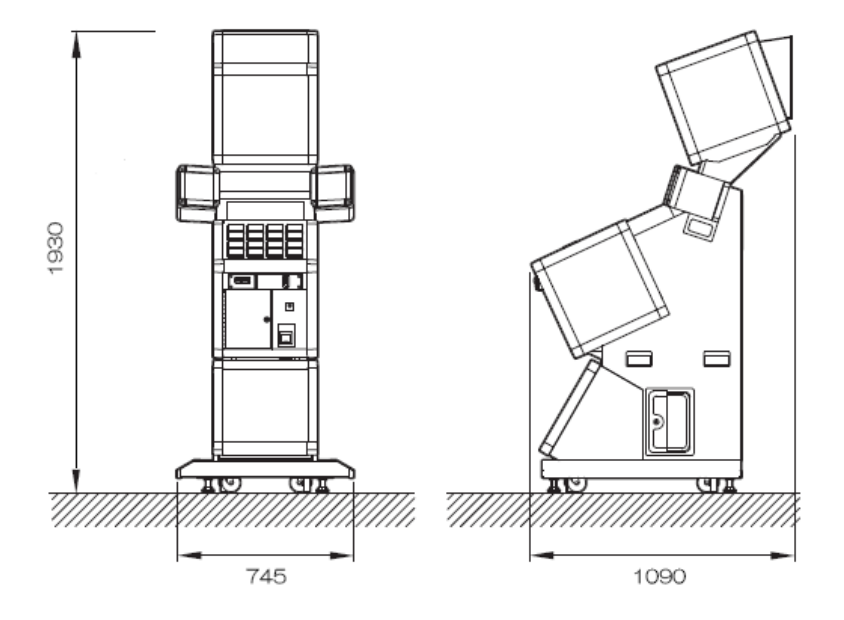

## **■ 사양**

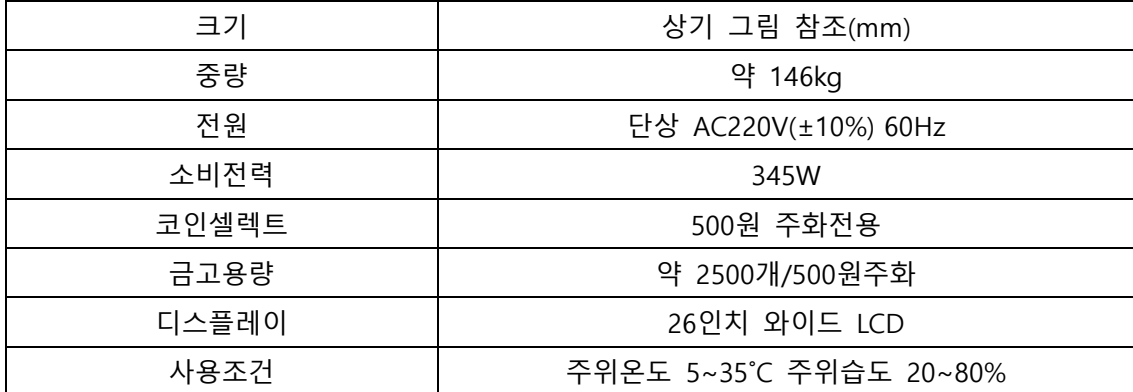

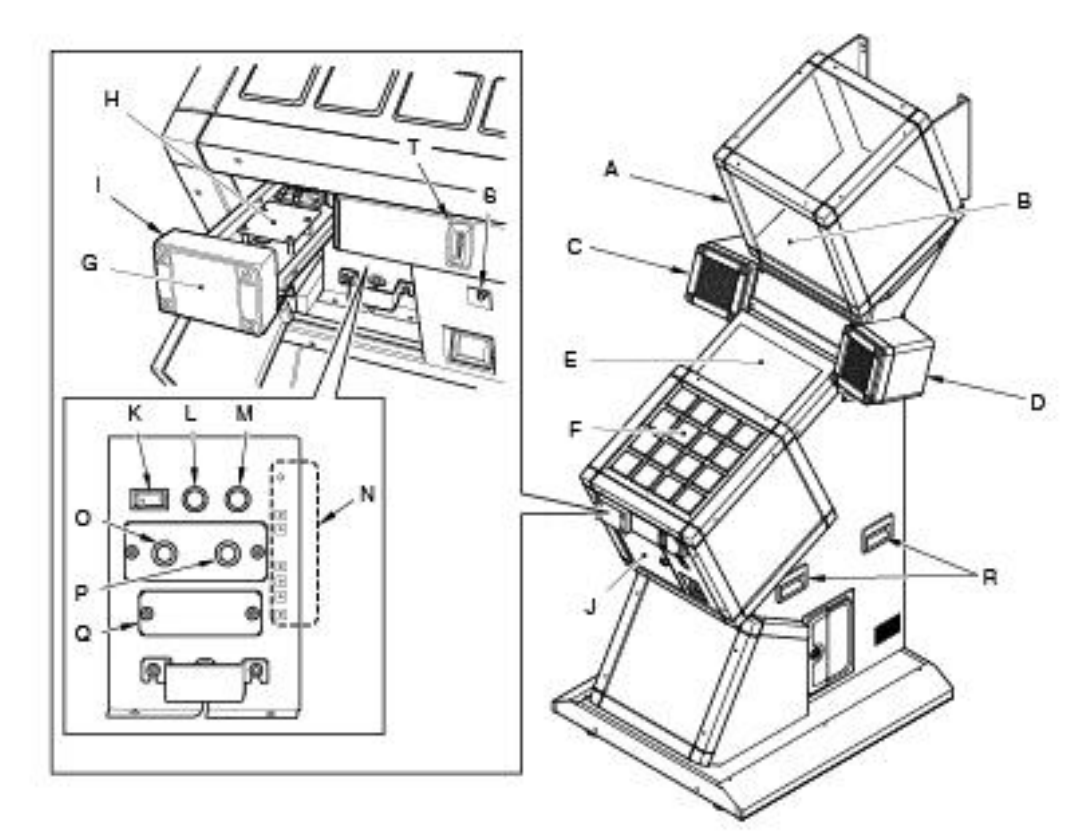

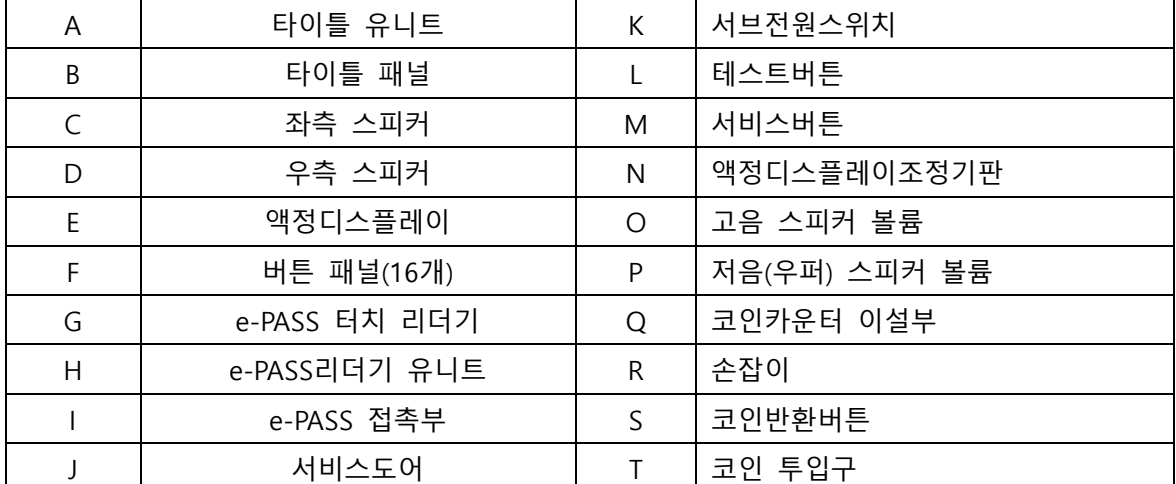

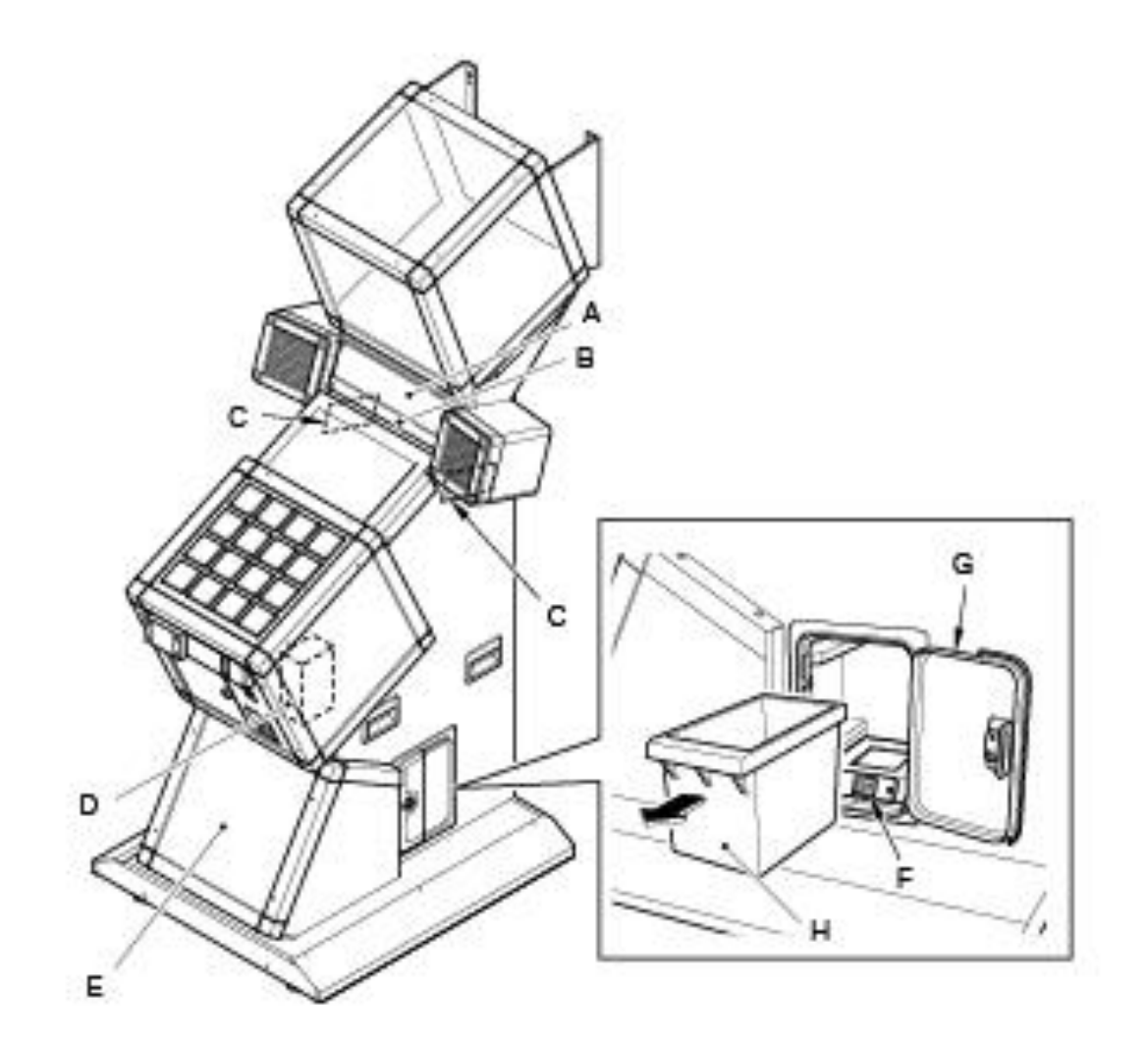

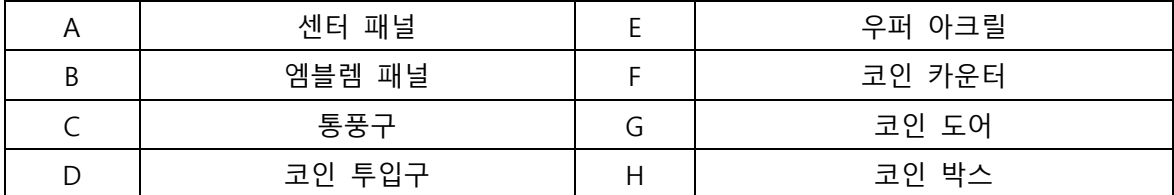

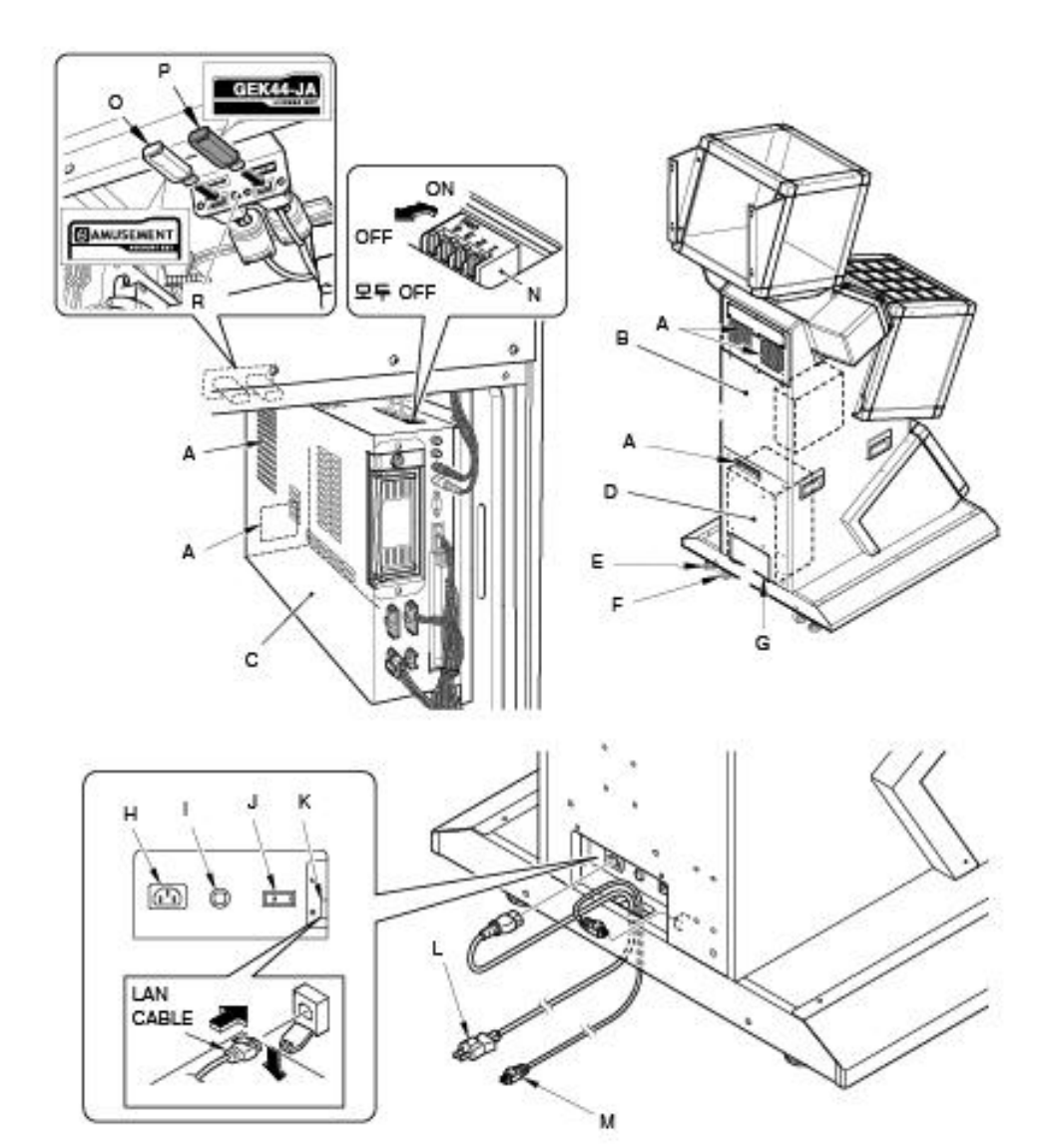

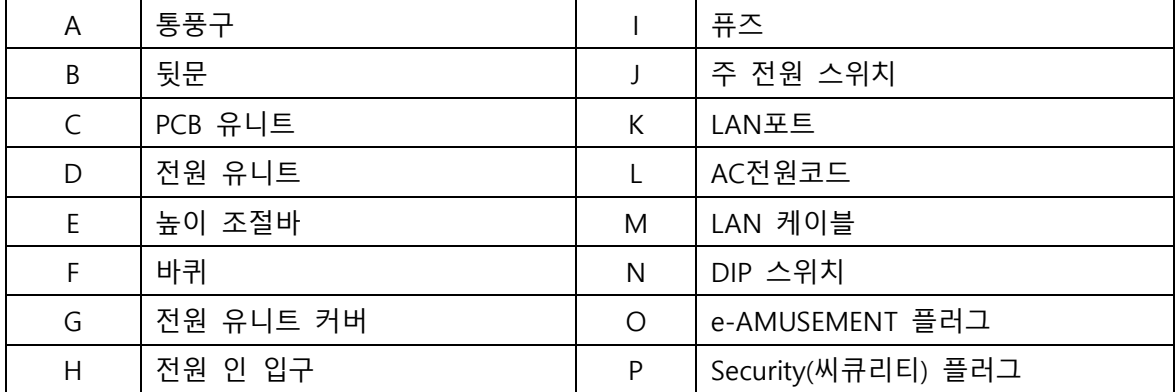

본 제품은 음악에 맞춰서 나타나는 마크를 터치하여 고득점을 목표로 하는 음악 시뮬레이션 게임입니다.

### **■ 게임방법**

1. 스타트에 필요한 코인을 넣고 패널을 터치 합니다.

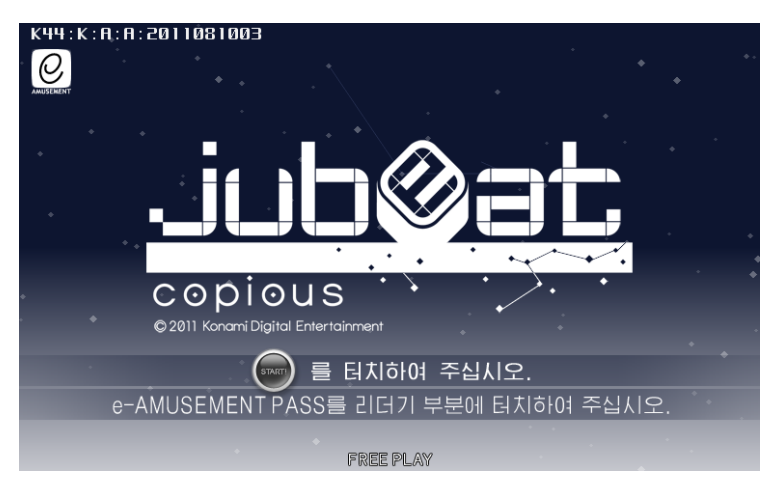

2. [MODE SELECT]화면에서 플레이 한다는 표시가 되어있는 패널을 터치 합니다. 3. [TUTORIAL]화면에서 플레이 연습을 할 수 있습니다.

터치한 타이밍에 따라 [PERFECT], [좋은느낌], [빠름], [느림]의 평가가 표시됩니다.

좋은 평가가 이어지거나 음악이 끝나면 튜토리얼은 종료됩니다.

4. [MUSIC SELECT]화면에서 플레이 할 악곡이 표시되어 있는 패널을 터치하여[결정] 이라고 표시되어 있는 패널을 터치하여 결정 합니다.

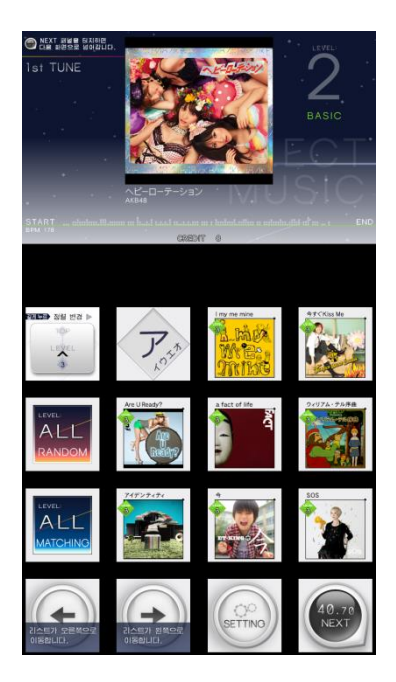

5. 게임이 시작 됩니다.

악곡에 맞춰서 나타나는 마크가 제일 커지는 타이밍에 패널을 터치하여 주십시오. 터치된 타이밍에 의해 평가되며 점수가 증가합니다.

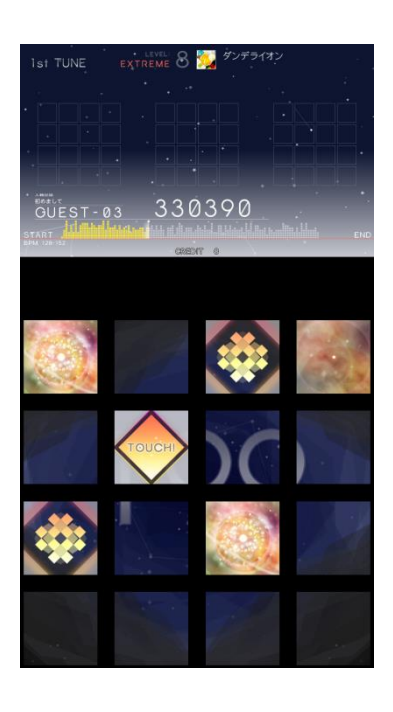

6. 플레이 종료 후에 득점이 목표점수에 도달하지 못하게 되면 게임오버가 됩니다.

#### **■ ONLINE PLAY(온라인 플레이)**

-전국의 플레이어와 플레이 할 수 있습니다. -[MUSIC SELECT]화면에서 악곡을 선택한 후에 자동매칭이 됩니다. -같은 곡을 선택한 전국의 플레이어와 플레이를 하게 됩니다. -목표점수는 70만점입니다. (변경할 수 없습니다) -최대 4인 까지 플레이 할 수 있습니다.

#### **■ LOCAL PLAY (로컬플레이)**

-점포내의 플레이어와 플레이 할 수 있습니다. -[MODE SELECT]화면에서 [LOCAL PLAY]를 선택한 후에 매칭을 시도를 합니다. 매칭 중에 [OO명 플레이]라고 표시되어 있는 패널을 터치하여 매칭 인원 수를 확정 지어 플레이를 시작할 수 있습니다. -[MUSIC SELECT]화면에서 먼저 결정한 측의 게임기에서 선택한 곡을 플레이 하게 됩니다.

-출하시의 설정은 목표점수가 70만점입니다.

([GAME OPTION]→[PLAY SETTING]→[DIFFICULTY(LOCAL)]으로 설정 가능 합니다.)

#### **■ e-AMUSEMENT PASS를 사용하여 게임 하는 방법**

본 제품은 [e-AMUSEMENT PASS]를 사용하여 플레이 함으로서 계속해서 자신의 플레이 데 이터를 기록 할 수 있습니다. (e-AMUSEMENT 전용 기능입니다.)

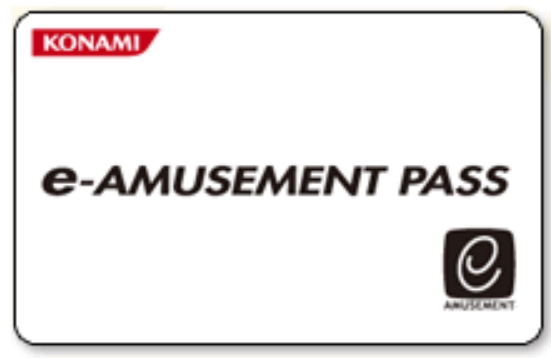

\*e-AMUSEMENT PASS를 사용하지 않더라도 플레이 할 수 있지만 플레이데이터는 기록 되지 않습니다.

- 1. e-AMUSEMENT PASS를 e-PASS 유니트의 삽입구에 삽입합니다.
- 2. <신규의 e-AMUSEMENT PASS의 경우>
	- ① 숫자가 표시되어 있는 패널을 터치하여 비밀번호를 등록합니다. ([5555]와 같이 같은 4자리 수의 번호는 등록 되지 않습니다)
	- ② 스타트에 필요한 동전을 집어 넣고 START라고 표시된 패널을 터치 합니다.
	- ③ 이름을 등록 합니다.

<등록된 e-AMUSEMENT PASS의 경우>

- ① 숫자가 표시되어 있는 패널을 터치하여 비밀번호를 입력합니다.
- ② 스타트에 필요한 동전을 집어 넣고 [START]라고 표시되어 있는 패널을 터치합 니다. (이 때 등록된 이름이 화면에 표시됩니다.)
- 3. 좋아하는 모드를 선택하여 플레이 합니다.
	- \*싱글모드

\*대전모드 – 점내대전 과 온라인대전

4. 게임 종료 시에는 결과가 e-AMUSEMENT PASS에 기록됩니다.

## **■ copious travel System**

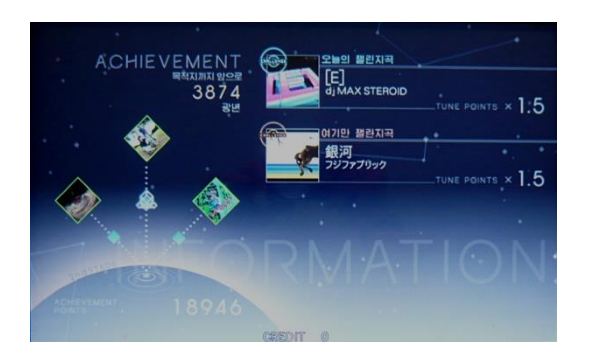

Play하면 할수록 GRADE UP. ACHIEVEMENT POINTS를 획득하여 로케트를 이동시켜 새로운 곡을 얻을 수 있습니다.

#### **■ ACHIEVEMENT POINTS에 대하여**

ACHIEVEMENT POINTS는 플레이의 결과에서 획득할 수 있습니다. 획득한 ACHIEVEMENT POINTS수에 따라 로케트를 이동시킬 수 있습니다. 온라인 대전으로 매칭을 할수록 얻을 수 있는 ACHIEVEMENT POINTS가 증가합니다.

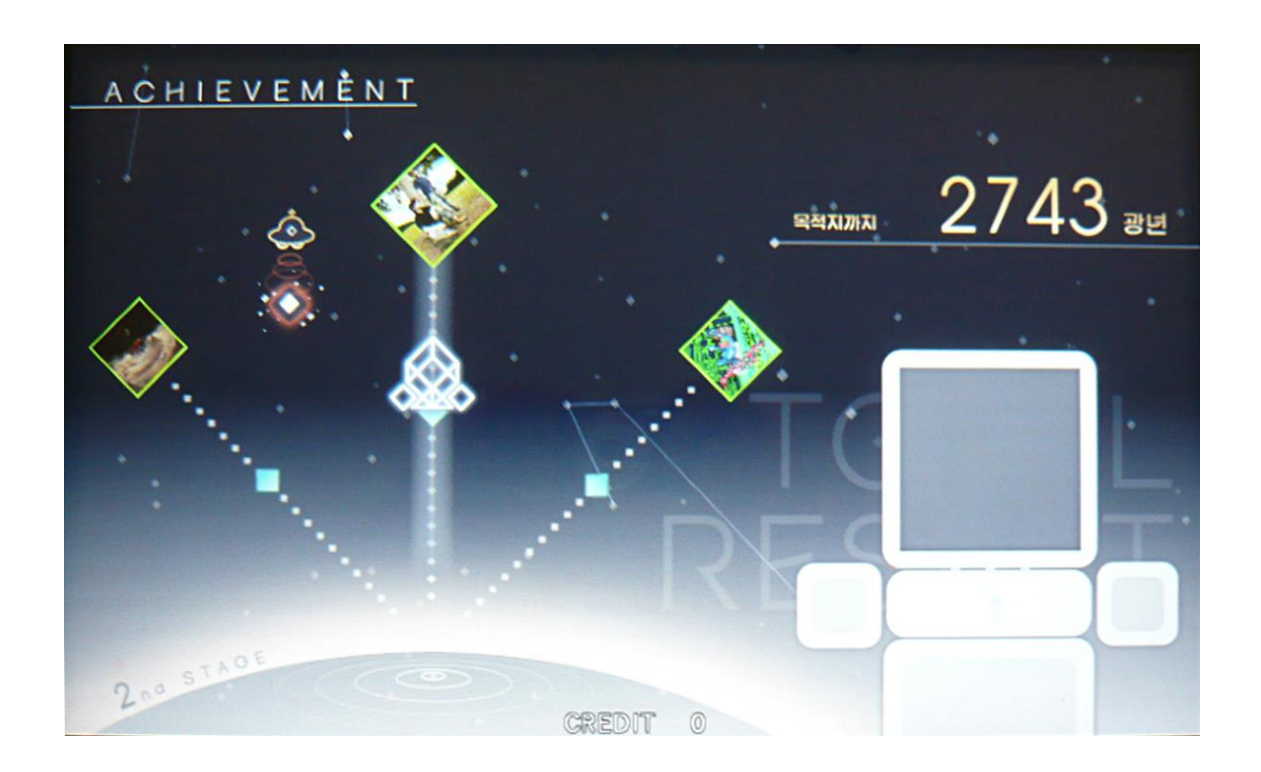

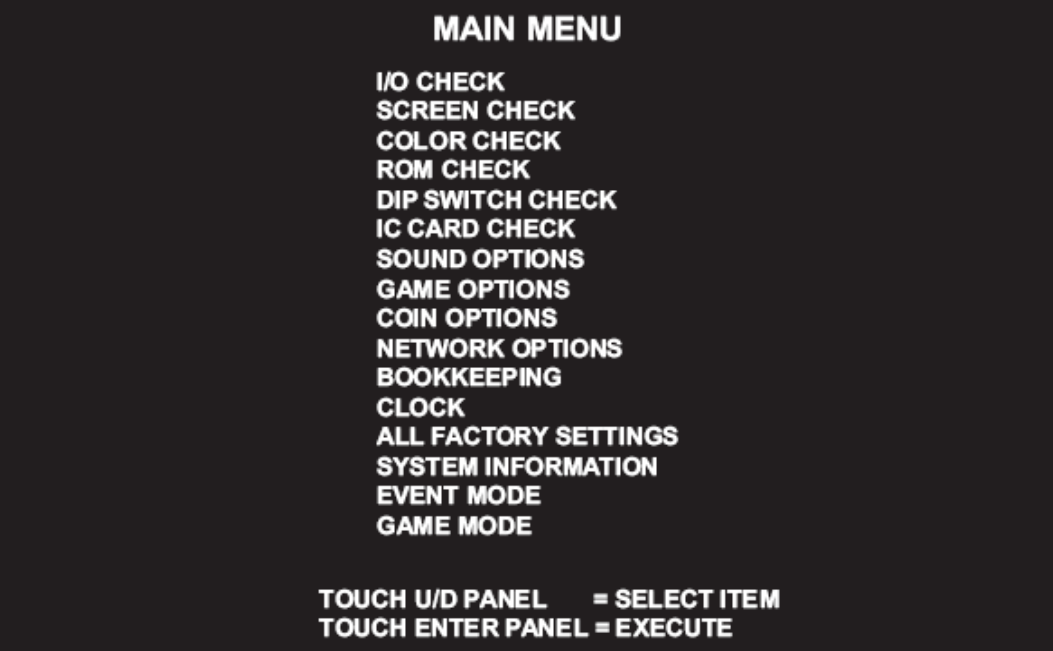

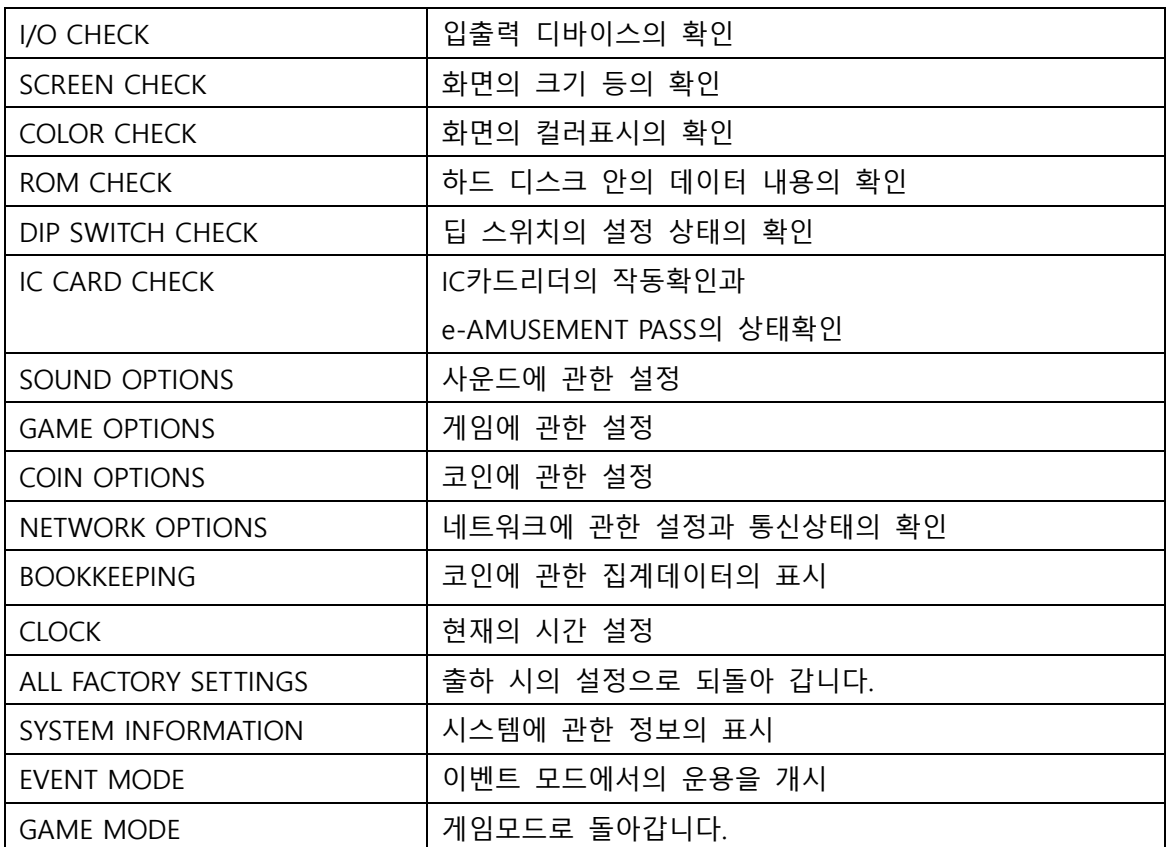

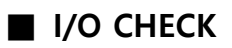

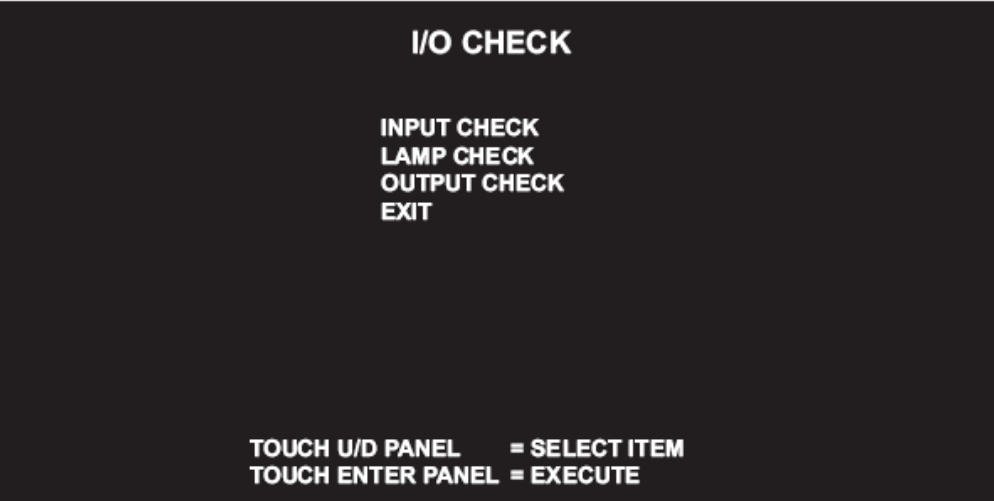

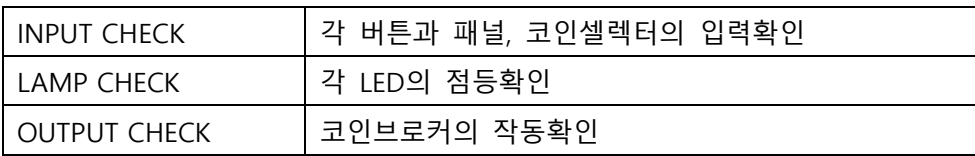

## **■ INPUT CHECK**

각 버튼과 패널, 코인셀렉터의 입력 확인 \*각 버튼과 16개의 패널의 작동확인을 할 수 있습니다.

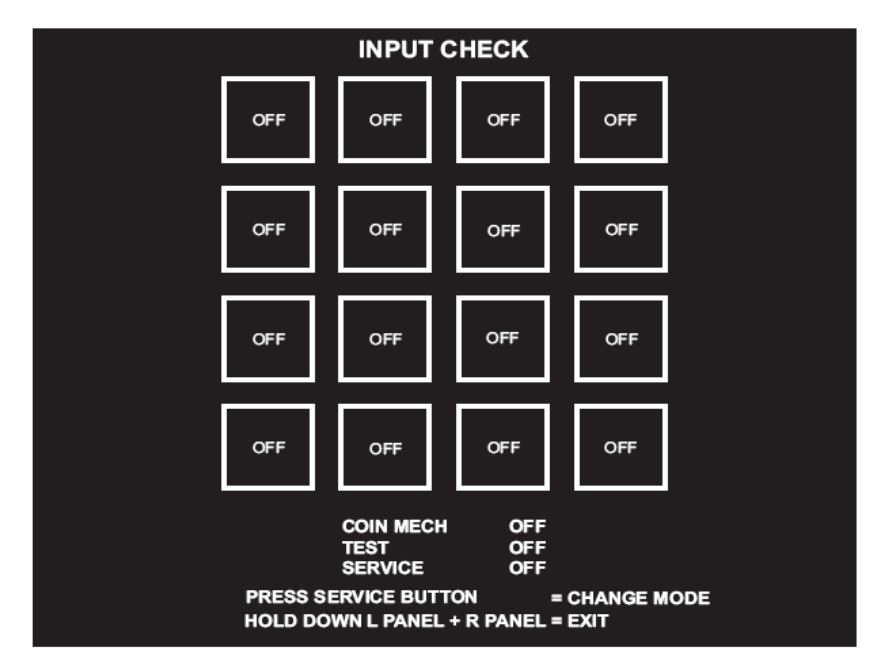

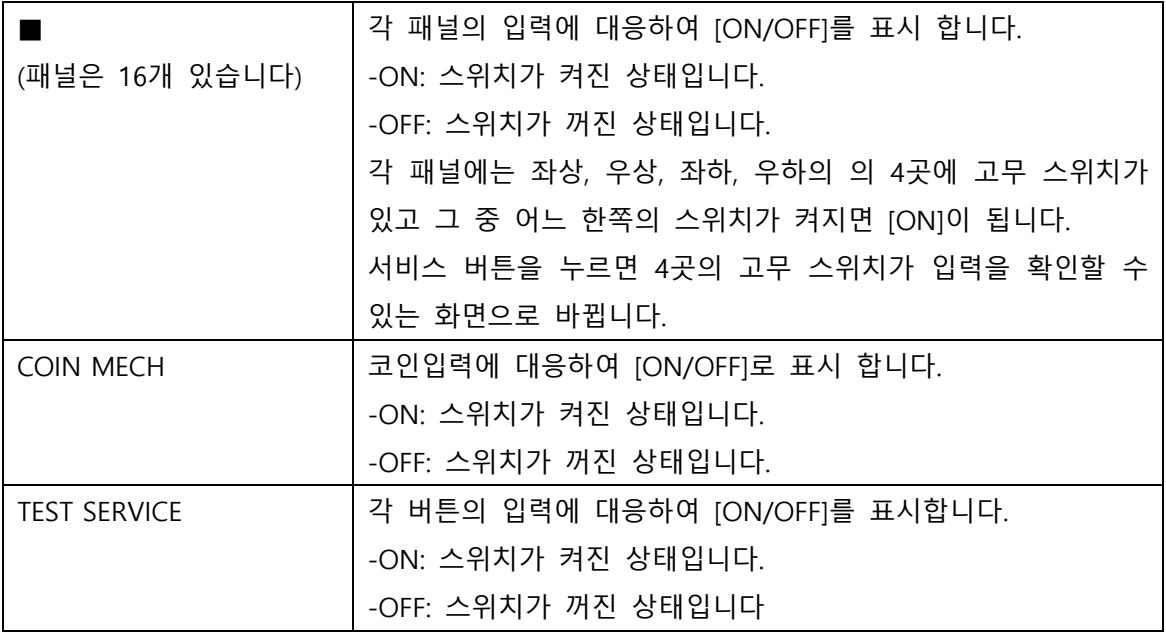

#### **■ SCREEN CHECK**

화면표시를 확인합니다.

\*격자 스크린을 보면서 화면의 크기, 상하좌우의 뒤틀림을 확인합니다.

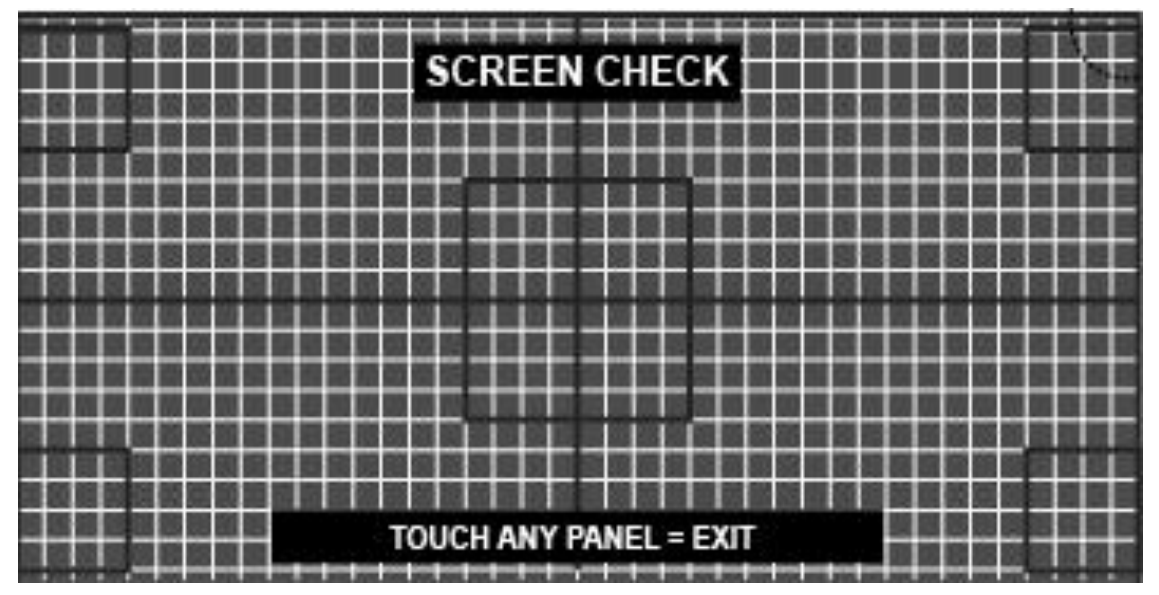

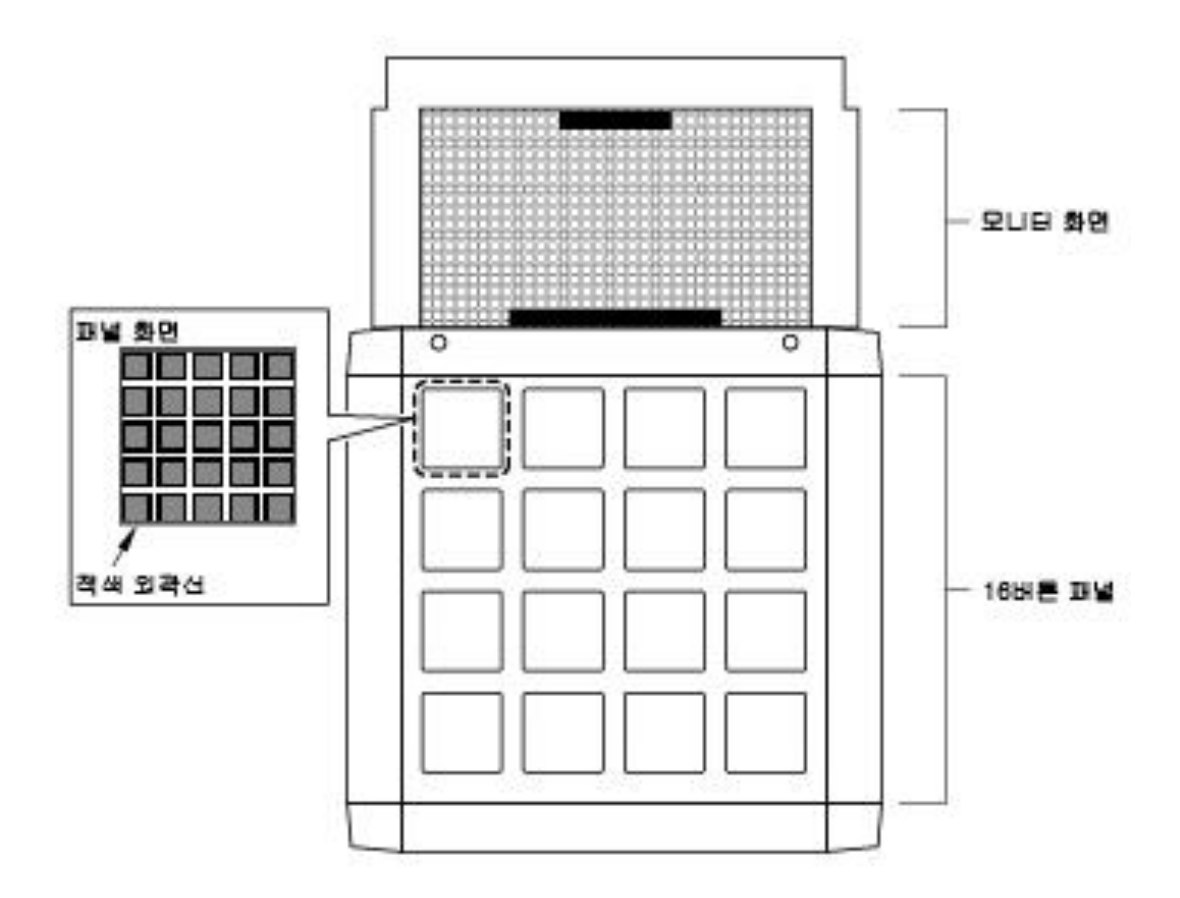

## **■ COLOR CHECK**

컬러 상태를 확인합니다.

\*컬러바의 색이 단계적으로 표시되는 동시에, 배경부분이 충분히 검세 되도록 모니터 조정 기판에서 조정합니다.

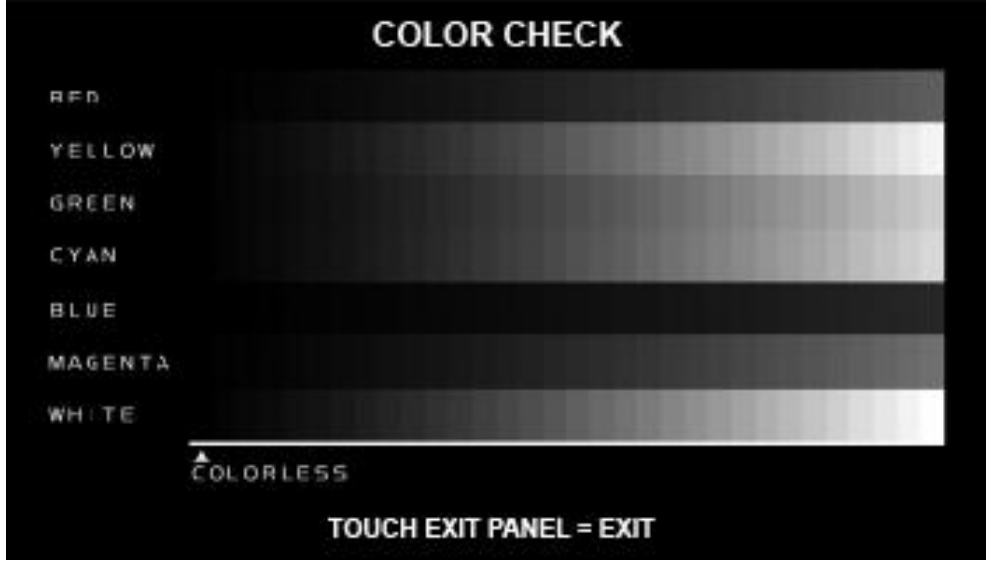

이때 화면 좌단의 [COLORLESS]의 ▲의 범위의 그라데이션이 검게 되도록 조정합니다.

#### **■ ROM CHECK**

하드 디스크 내의 데이터 내용을 확인합니다. \*이 메뉴 항목을 선택하면 자동적으로 체크가 시작됩니다. 체크하는데 약 2분 정도 소요됩니다.

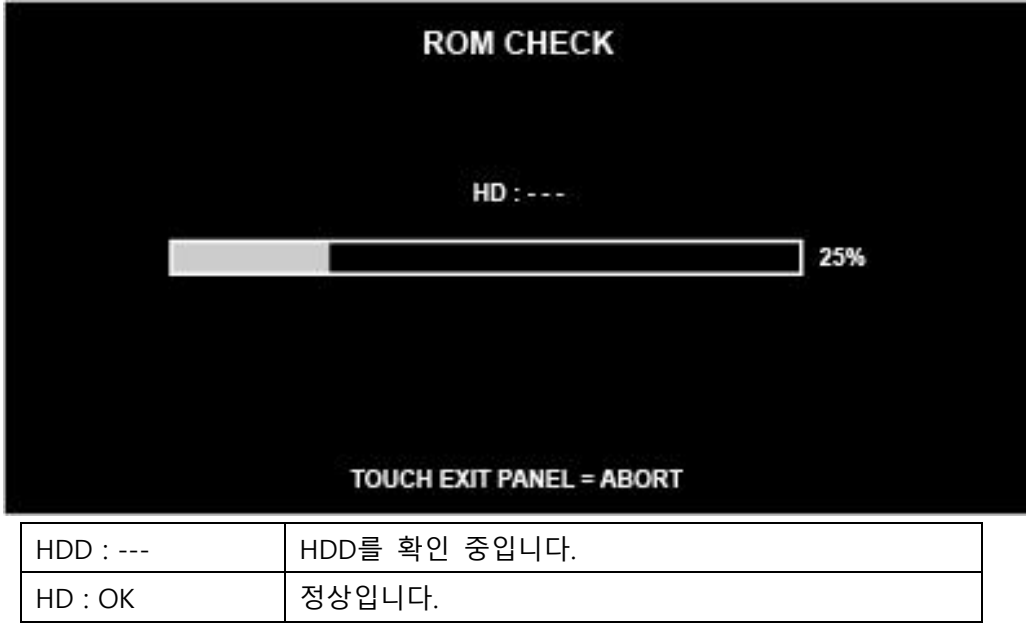

HD : BAD | HDD에 문제가 있습니다. 재가동 합니다.

#### **■ DIP SWITCH CHECK**

딥스위치의 설정상태의 확인

\*딥스위치의 설정상태를 확인합니다.

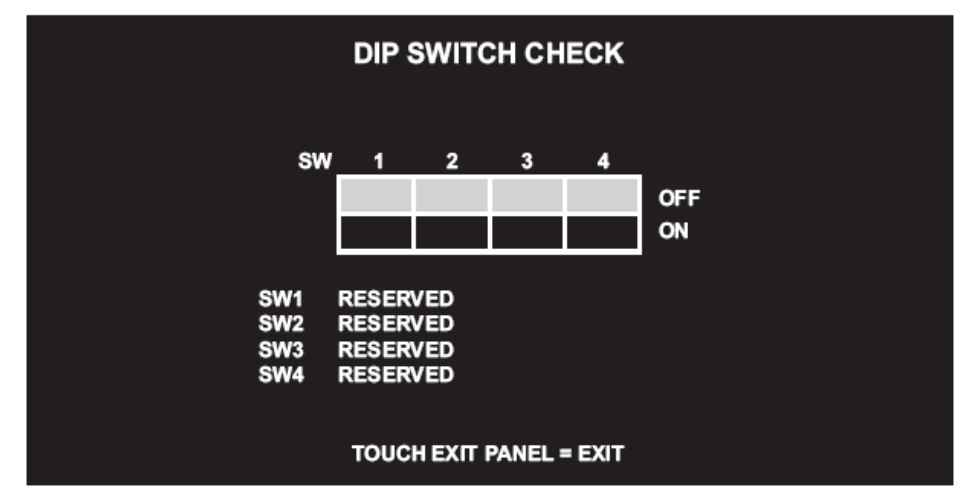

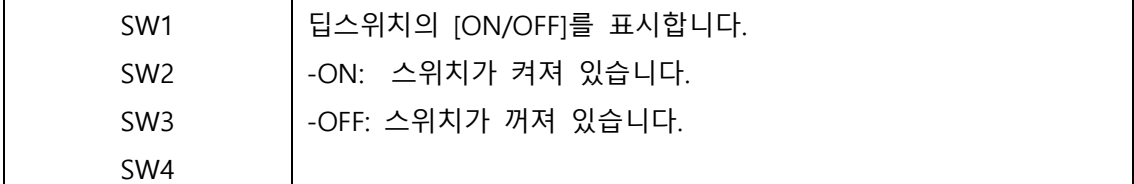

## **■ IC 카드 체크**

IC카드 리더의 작동확인과 e-AMUSEMENT PASS의 상태 확인 \* e-AMUSEMENT PASS의 체크와 IC 카드리더기의 작동확인을 합니다. IC 카드리더기의 작동확인에는 e-AMUSEMENT PASS가 필요합니다. e-AMUSEMENT PASS를 리더기에 터치하여 확인합니다.

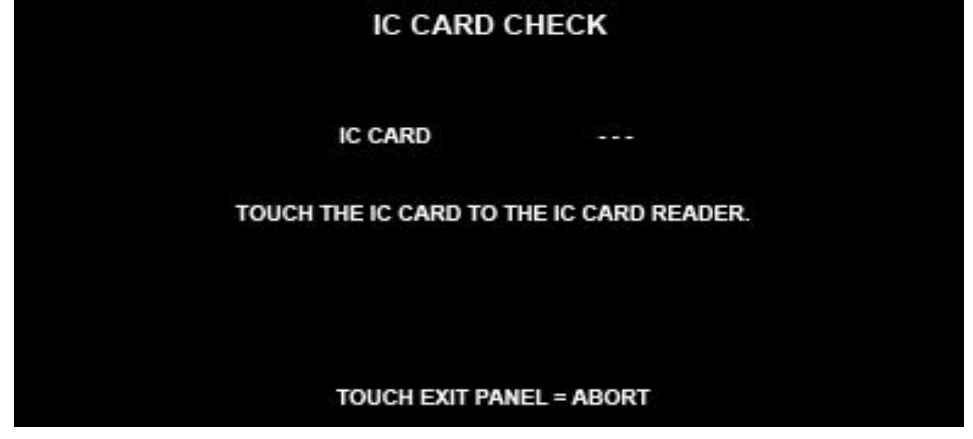

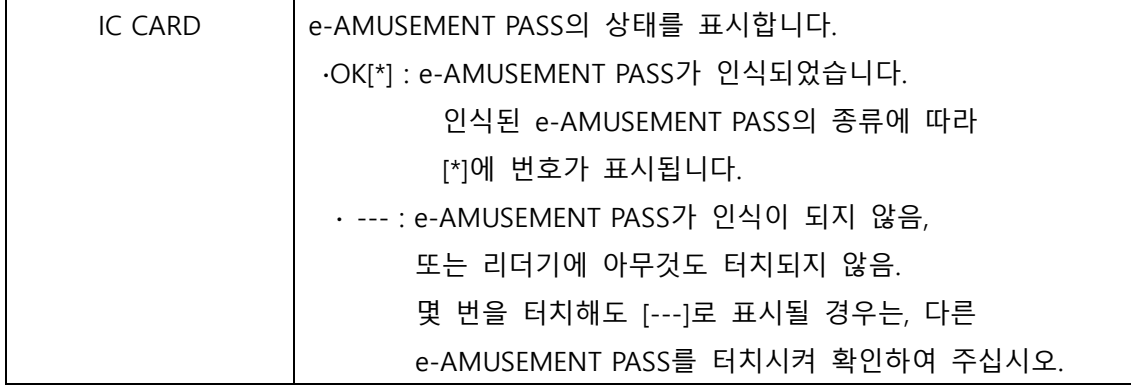

A : 체크의 진행상황에 다라, 아래와 같이 표시됩니다.

- $\bullet$  초기화 중
- IC 카드 리더기 연결확인 실패
- 체크 중단 시

#### **■ SOUND OPTIONS**

#### \*사운드에 관한 설정을 확인합니다.

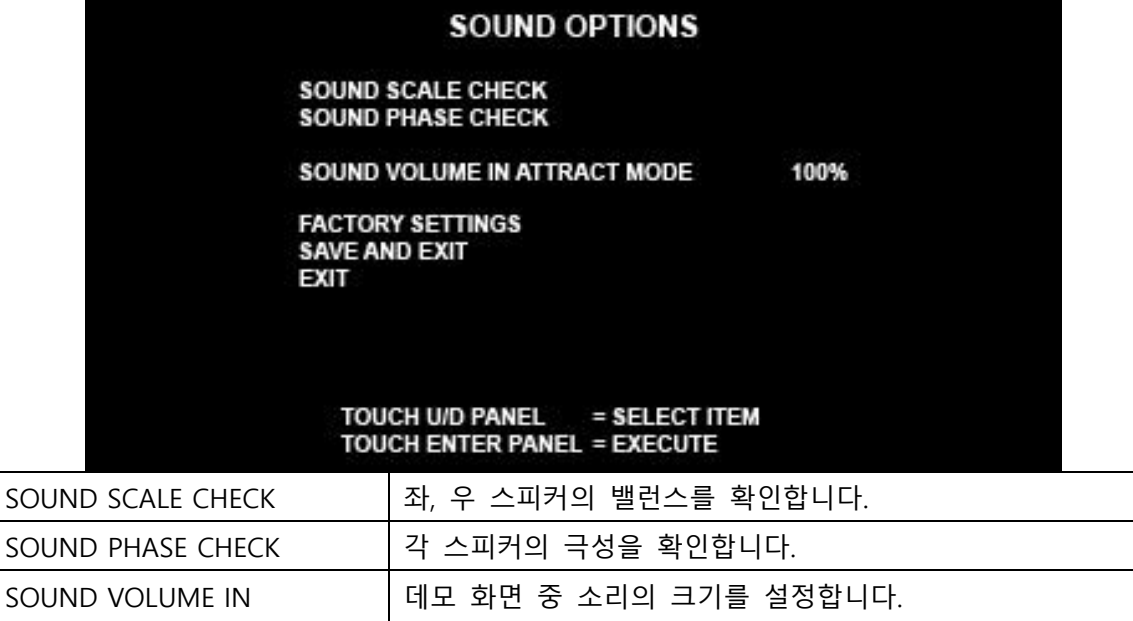

FACTORY SETTINGS ENTER패널을 터치하면 이 메뉴항목의 모든 설정이 공장 출 하 시의 상태로 돌아 갑니다. SOUND PHASE CHECK 설정의 변경을 하거나 [FACTORY SETTINGS]으로 출하 시의

으면 설정은 반영되지 않습니다.

설정으로 되돌아 가는 것이라도 이 항목에서 결정하지 않

#### **■ GAME OPTIONS**

ATTRACT MODE

\*게임에 관한 설정을 합니다.

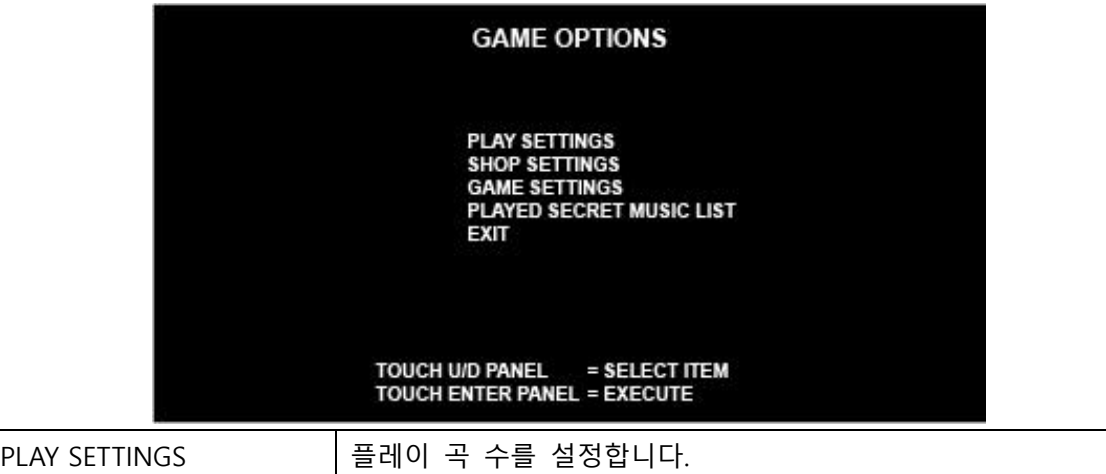

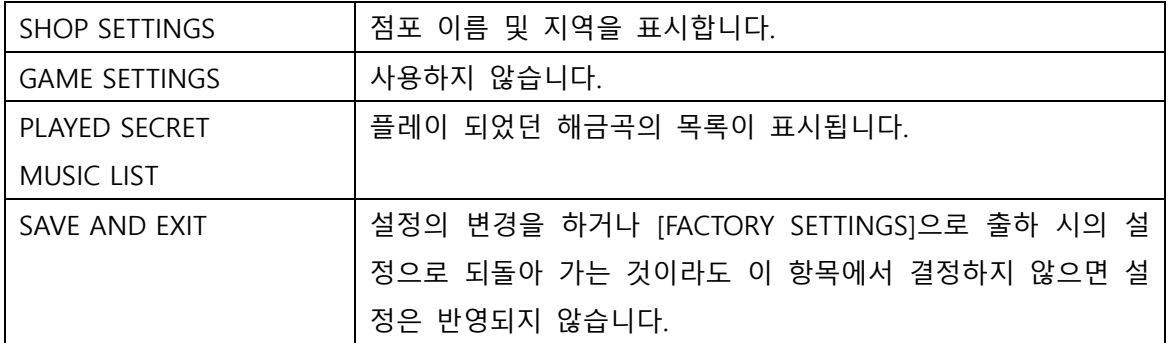

## **■ 코인 옵션에 관한 설정**

\*코인 옵션에 관한 설정을 합니다. [COIN OPTIONS]의 항목 선택화면

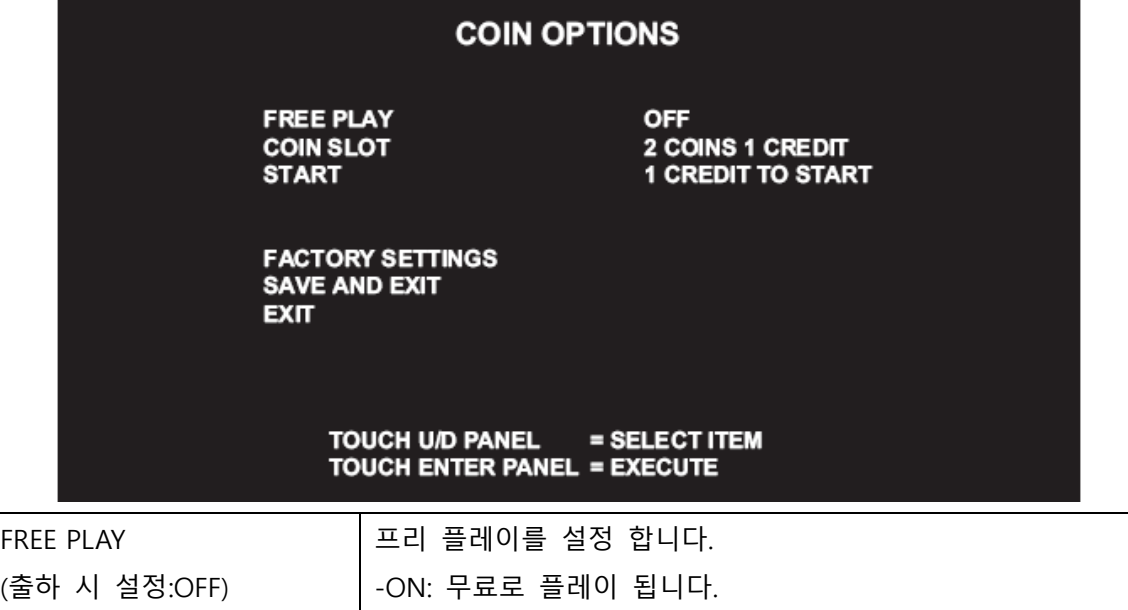

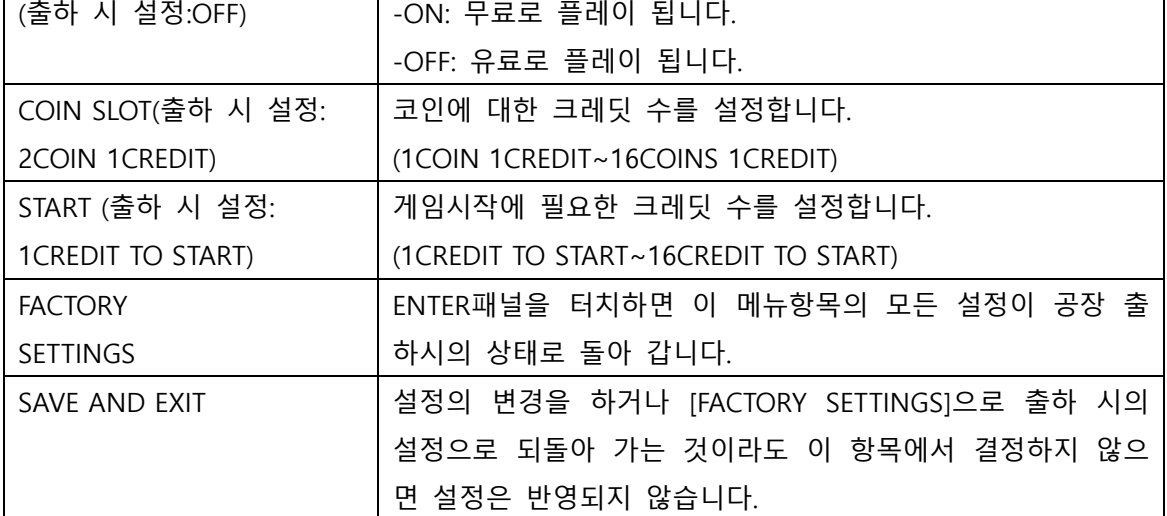

## **■ NETWORK OPTIONS**

네트워크에 관한 설정과 네트워크에 접속되어있는 센터 스테이션 유니트와의 통신상태를 확인합니다.

네트워크 접속 후에는 반드시 이 항목에서 접속된 클라이언트 유니트의 ID의 설정과 통신상 태를 확인합니다.

[NETWORK OPTIONS]의 항목 선택화면

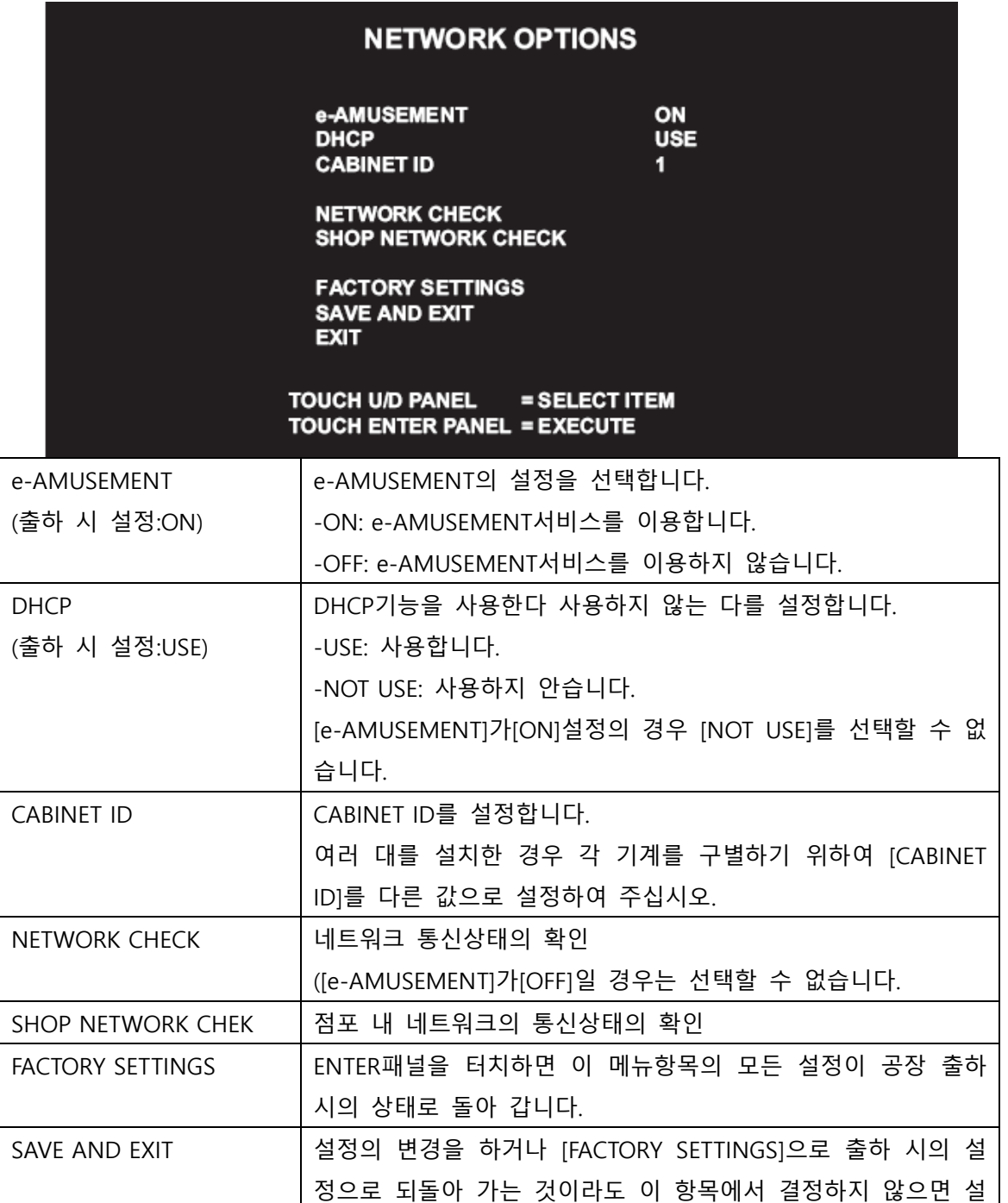

정은 반영되지 않습니다.

## **■ 네트워크 통신상태의 확인**

\*AMUSEMENT 기능을 이용한 경우의 네트워크의 통신상태를 확인 합니다.

[NETWORK OPTIONS]의 항목 선택화면에서 [e-AMUSEMENT]항목이 [ON]설정의 경우에만 표시됩니다.

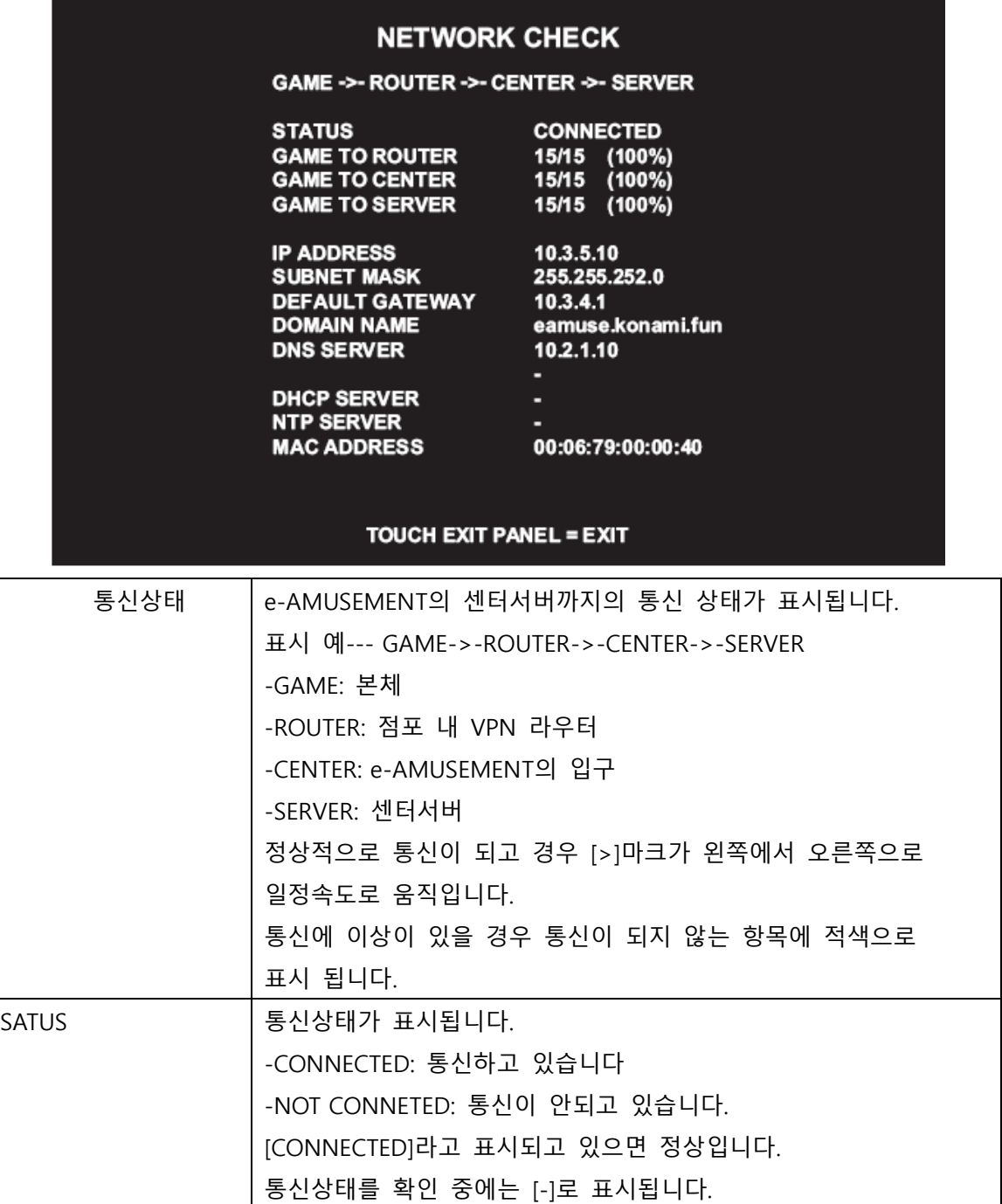

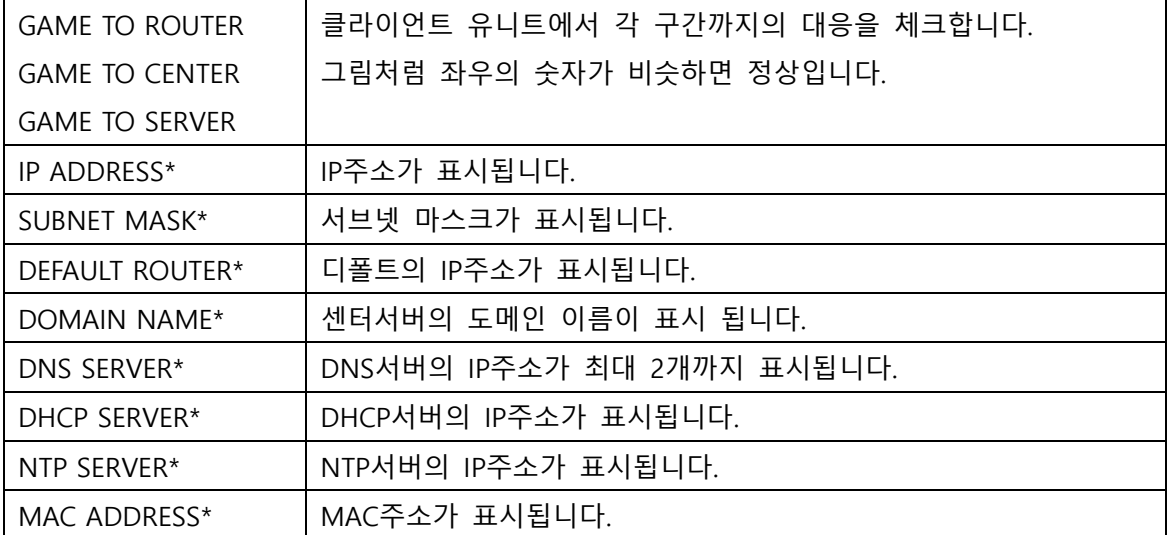

#### **■ BOOKKEEPING**

코인에 관한 집계 데이터의 표시합니다. \*투입된 코인의 수에 관한 집계데이터를 표시합니다.

습니다)

CLEAR ALL DATA | 코인의 집계데이터를 출하 시의 상태로 되돌립니다.

## **■ [BOOKKEEPING]의 메뉴화면**

\*[BOOKKEEPING]을 [ON]으로 설정하면 그 화면은 서브화면(SUBMENU)이 됩니다.

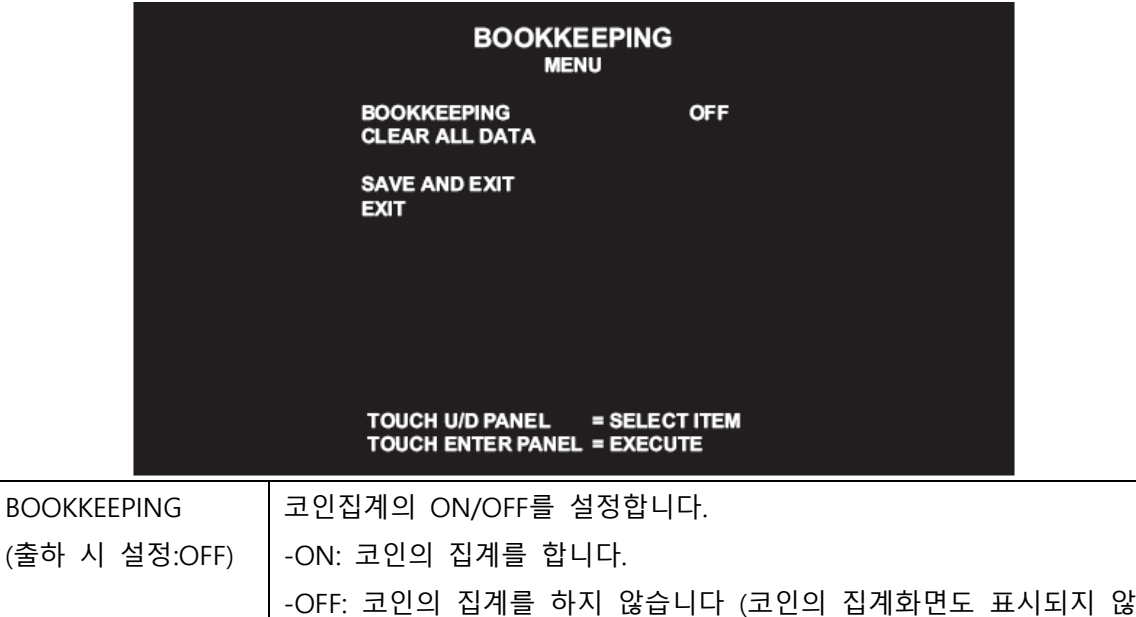

ENTER패널을 터치하면 DO YOU WANT TP CLEAR ALL DATA?

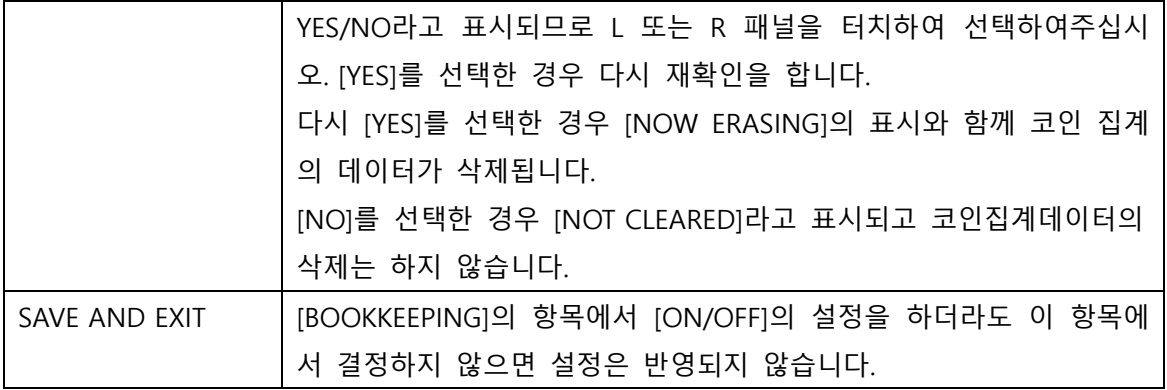

#### **■ ALL FACTORY SETTINGS**

출하시의 설정으로 되돌리기

\*테스트 모드 일부의 설정을 출하 시의 설정으로 되돌립니다.

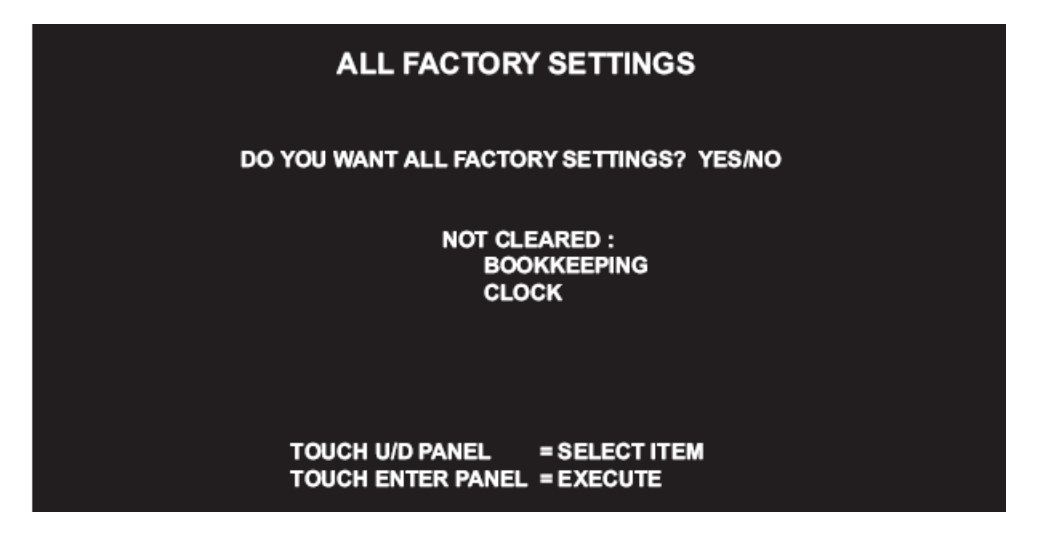

-출하시의 설정으로 되돌리기: [YES]를 선택

-출하시의 설정으로 하지 않기: [NO]를 선택 →[NO MODIFICATION]라고 표시되며 출하시의 설정으로 돌아가지 않고 MAIN MENU화면으로 돌아갑니다.

-출하시의 설정으로 되돌리기: [YES]를 선택→[NOW SAVING]이라고 표시되며 설정이 출하시 의 상태로 되돌아 갑니다. ([PLEASE TURN OFF THE SWITCH AND REBOOT.]라고 표시 되는 경우가 있습니다 만 이 경우 전원을 끄고 10초 이상 경과 후에 재 부팅을 하여주십시오.) -출하시의 설정으로 하지 않기: [NO]를 선택→[NOW MODIFICATION]이라고 표시되며, 출하

갑니다.

시의 설정으로 돌아가지 않고 MAIN MENU화면으로 돌아

## **■ SYSTEM INFORMATION**

시스템에 관한 정보의 표시 \*시스템에 관한 정보를 표시합니다.

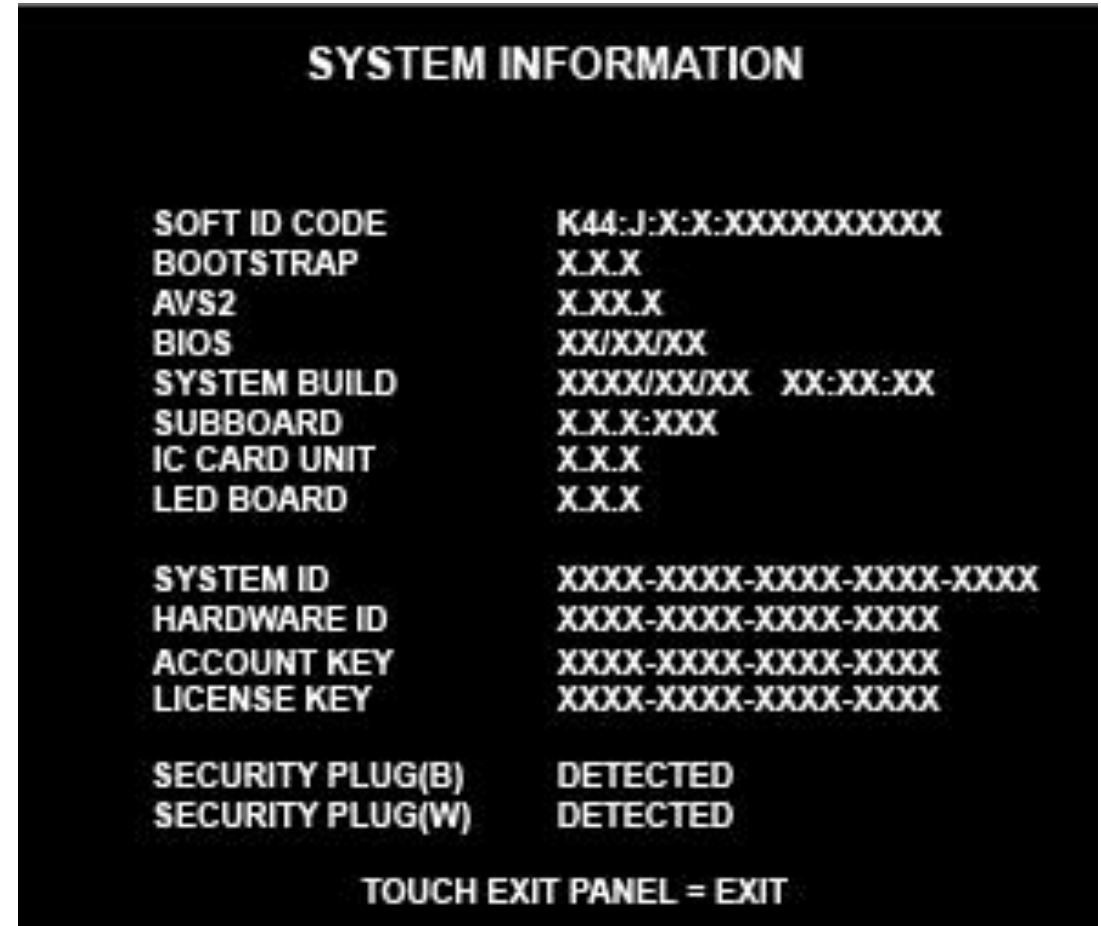

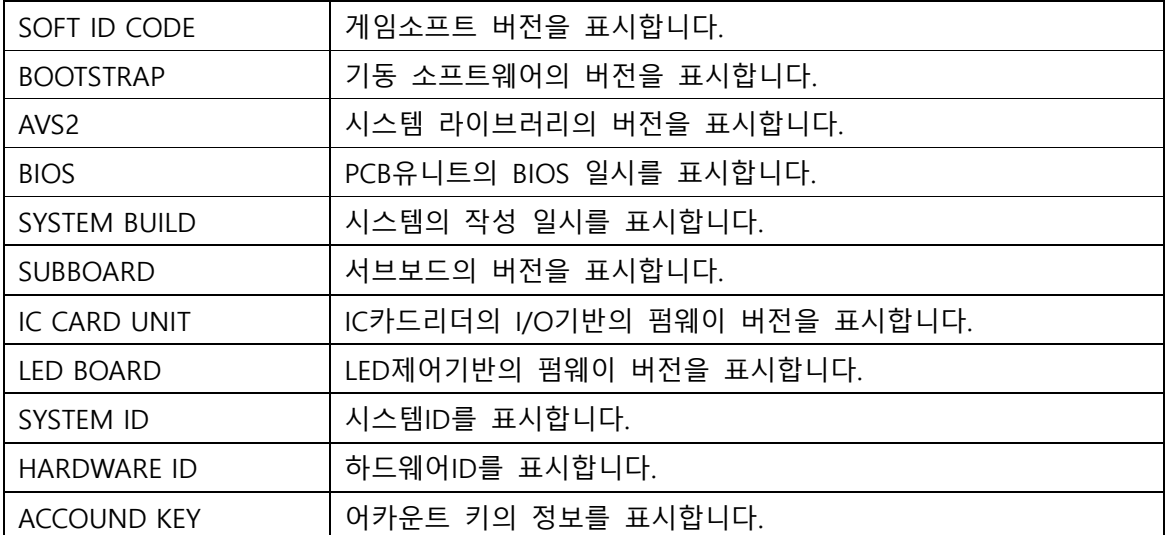

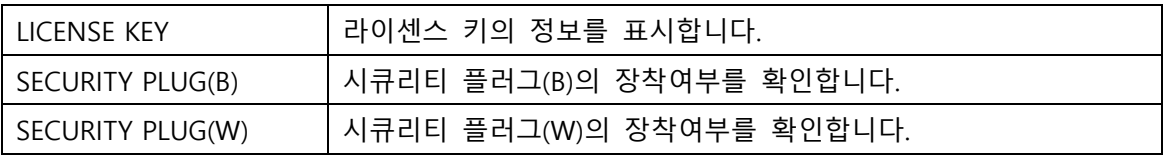

## **■ 액정 디스플레이 조정**

액정 디스플레이 조정 기판은 서비스 도어 내 서비스 패널에 있습니다.

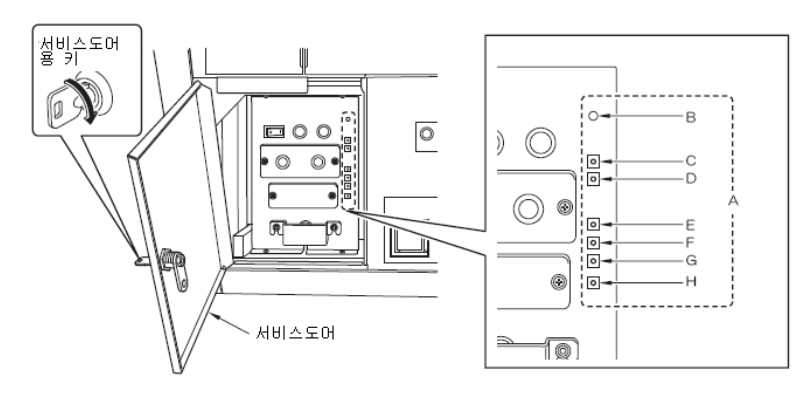

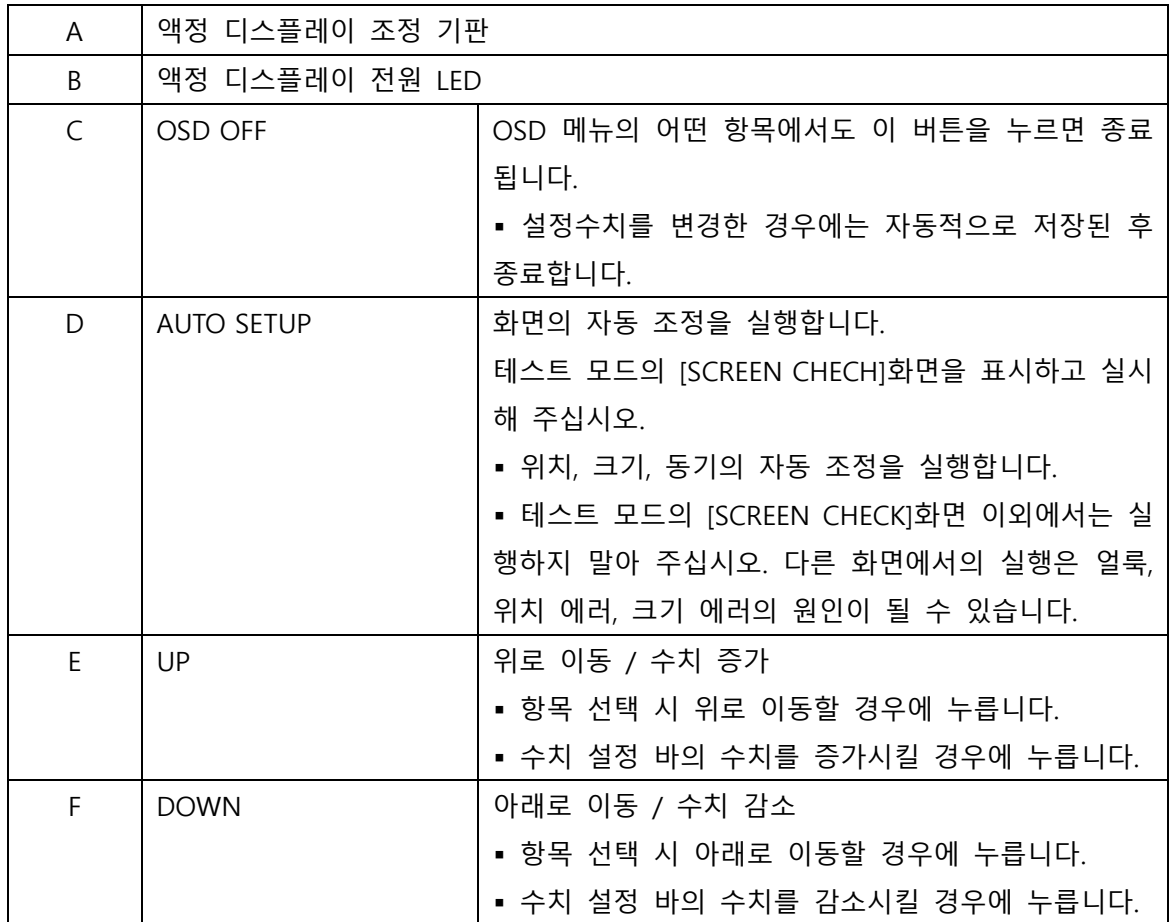